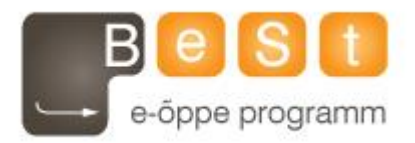

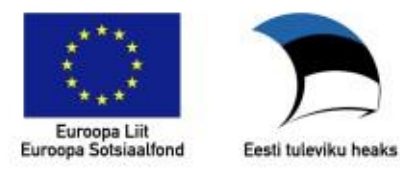

# **E-kursuse "Veebirakendused WordPressi platvormil" materjalid**

Aine maht 2 EAP

**Toomas Riiberg (Tartu Ülikool), 2013**

# **Abivahendid sisu struktureerimiseks, viitamiseks ning tagasisideks**

WordPressi baasil ehitatud veebilehe sisu hoitakse postitustes, lehtedel ja meediateegis. Lisaks nendele on võimalik luua menüüsid, kategooriaid ning viidetekogusid. Lugejatelt tagasiside saamiseks on kommentaariumid, mis tulevad kaasa nii postituste kui lehtedega.

Õpikeskkond: [TÜ Moodle](https://moodle.ut.ee)

Kursus: Veebirakendused WordPressi platvormil (P2AV.TK.557) Raamat: Abivahendid sisu struktureerimiseks, viitamiseks ning tagasisideks Printja: Moodle admin Kuupäev: Nungaber: neljapäev, 14 märts 2013, 20:34

## <span id="page-2-0"></span>**Sisukord**

- [Rubriigid](#page-2-0)
- [Sildid](#page-2-0)
- <u>[Menüüd](#page-2-0)</u>
- [Arutelu ehk kommentaarid](#page-2-0)
- [Viited](#page-2-0)

## **Rubriigid**

Rubriigid, ehk teemade kategooriad võimaldavad postitusi paremini hallata ja esitleda. Postitust luues saab rubriike luua ja kasutusele võtta, kuid veelgi mõnusam peamised rubriigid juba varem valmis teha.

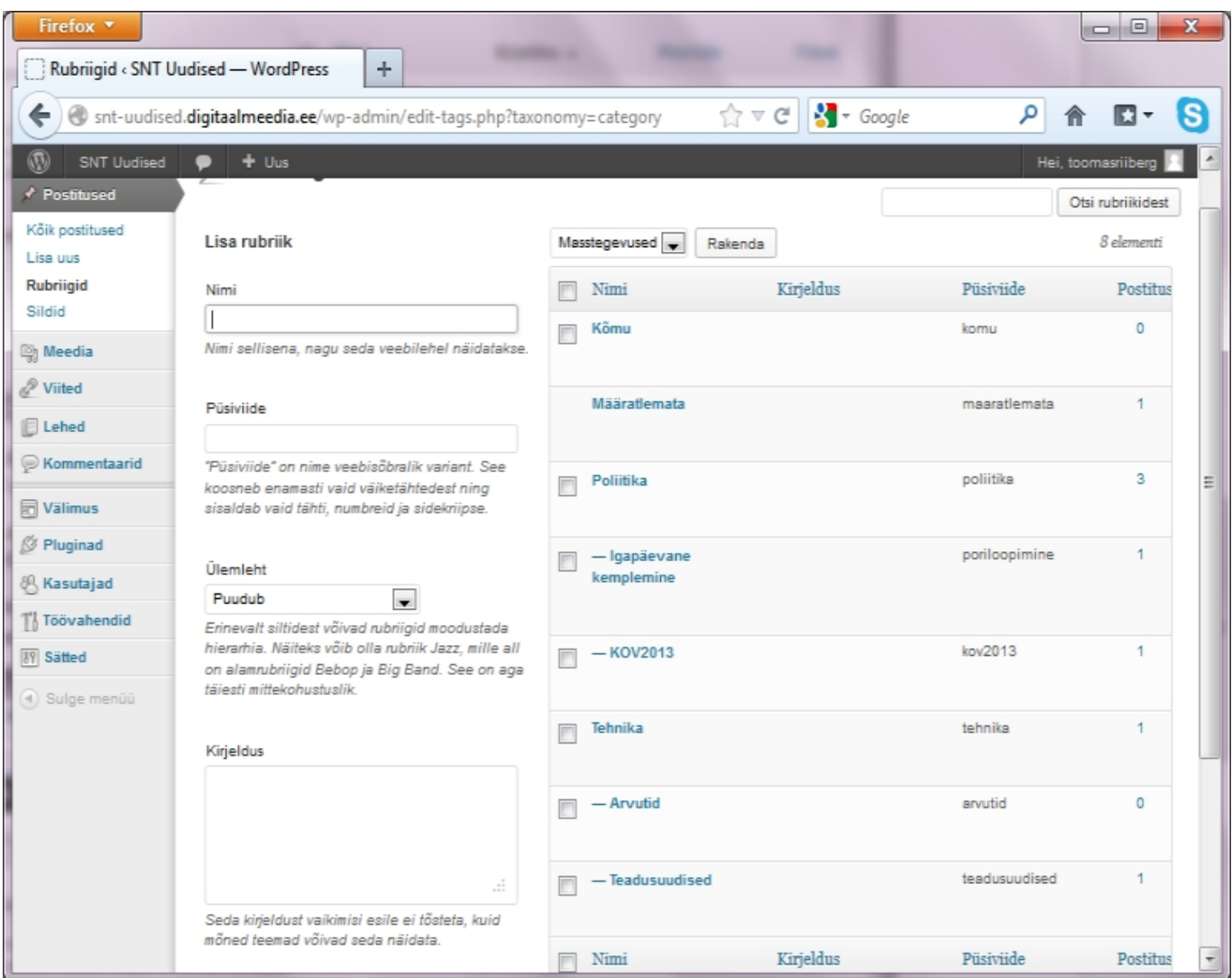

Rubriiki luues on võimalik valida:

- Nimi, mis kajastub rubriikide puus ja mida on võimalik panna menüüsse.
- Püsiviide, kui soovite viidata ühte rubriiki kuuluvatele postitustele. Jättes see määramata, teeb WP nimest selle ise.
- Ülemleht, mille abil on võimalik tekitada hierarhia. Esimest rubriiki luues ei ole loogiliselt võimalik seda määrata millegi alamaks. Edaspidi saab rubriikidele määrata, millise rubriig alamrubriigaga on tegu
- Kirjeldus kuvatakse rubriigi vaates.

Siin on näha poliitikarubriigi uudiseid ja kirjeldust sellele rubriigile:

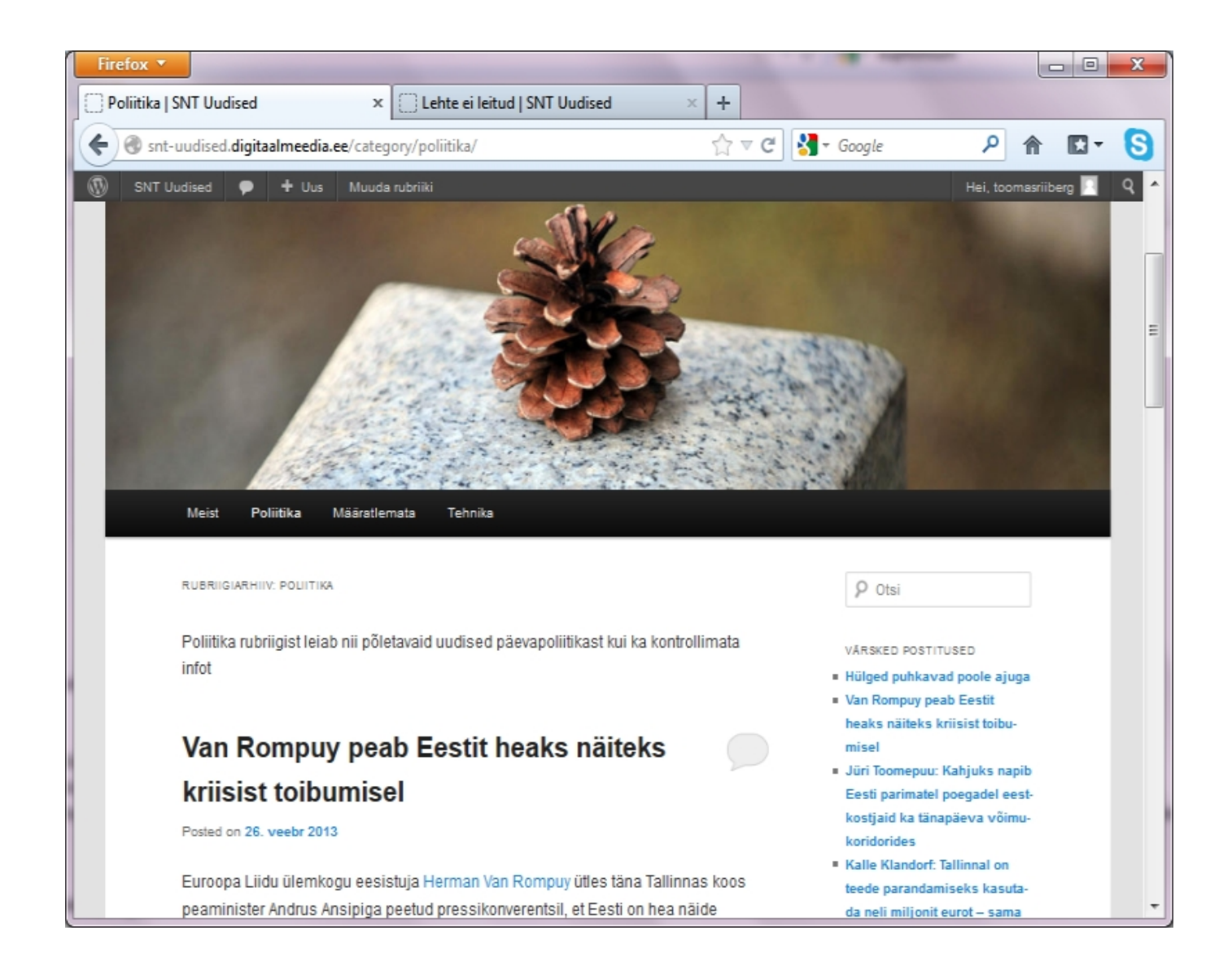

#### **Sildid**

Sildid ehk inglise keeles "Labels" on märksõnad, mis iseloomustavad postitust. Siltide kasutamine on SEO vaatekohast peaaegu, et kohustuslik. Siltide nimekiri ja artikli sisu klappimisel oskab näiteks Google hinnata postituse adekvaatsust. Silte tuleks lisada postitust kirjutades.

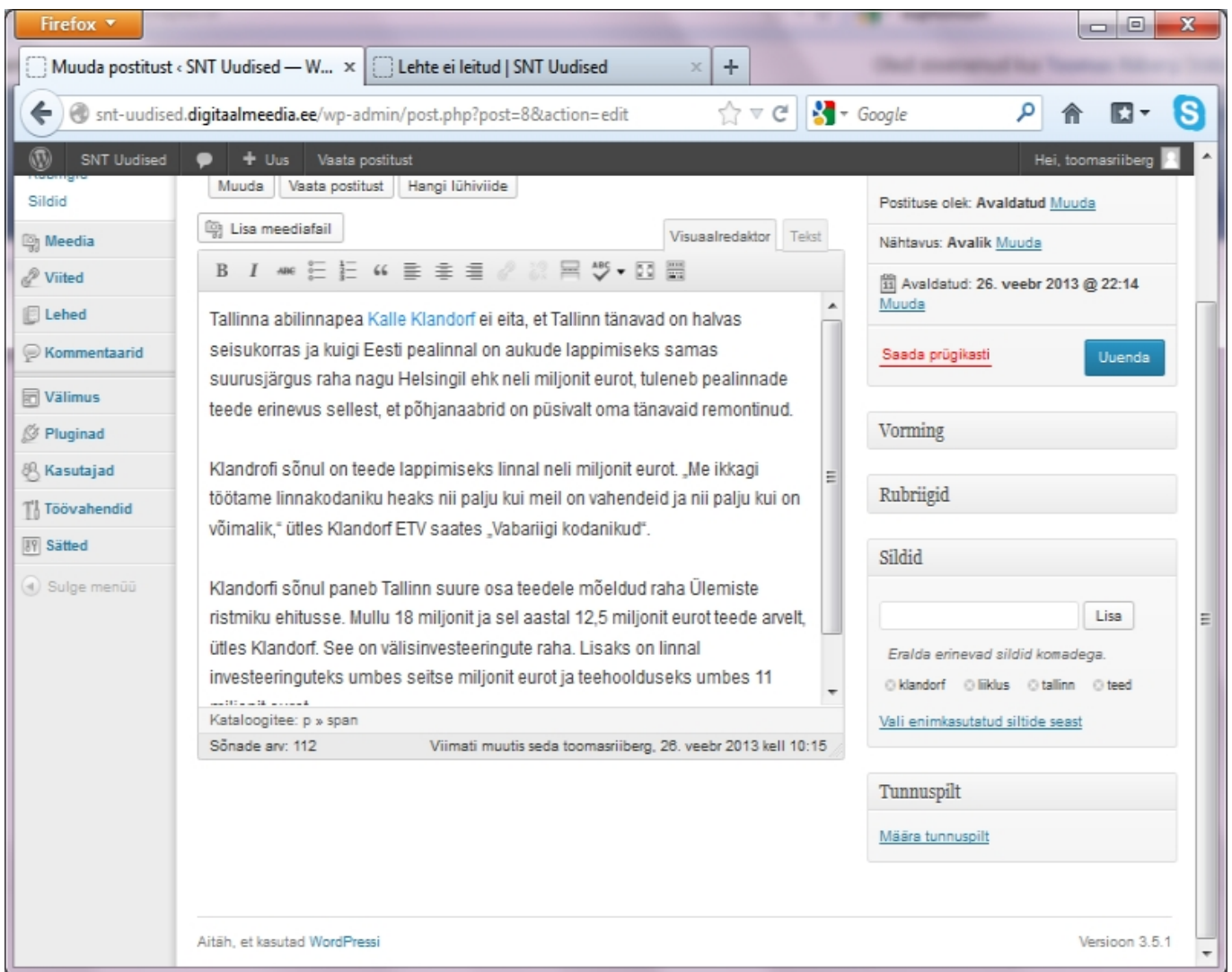

Siltide kuvamiseks tuleb lisada moodul "Sildipilv". Selleks on mitmeid vahendeid ja moodulite lisamisest tuleb juttu järgmises peatükis. Sellegi poolest peaks siltidele mõtlema juba postitust kirjutades.

Kui sildipilve välja ei kuvata, siis oskavad otsimootorid veebi koodi lugedes aru saada, mida autor on tähtsaks pidanud.

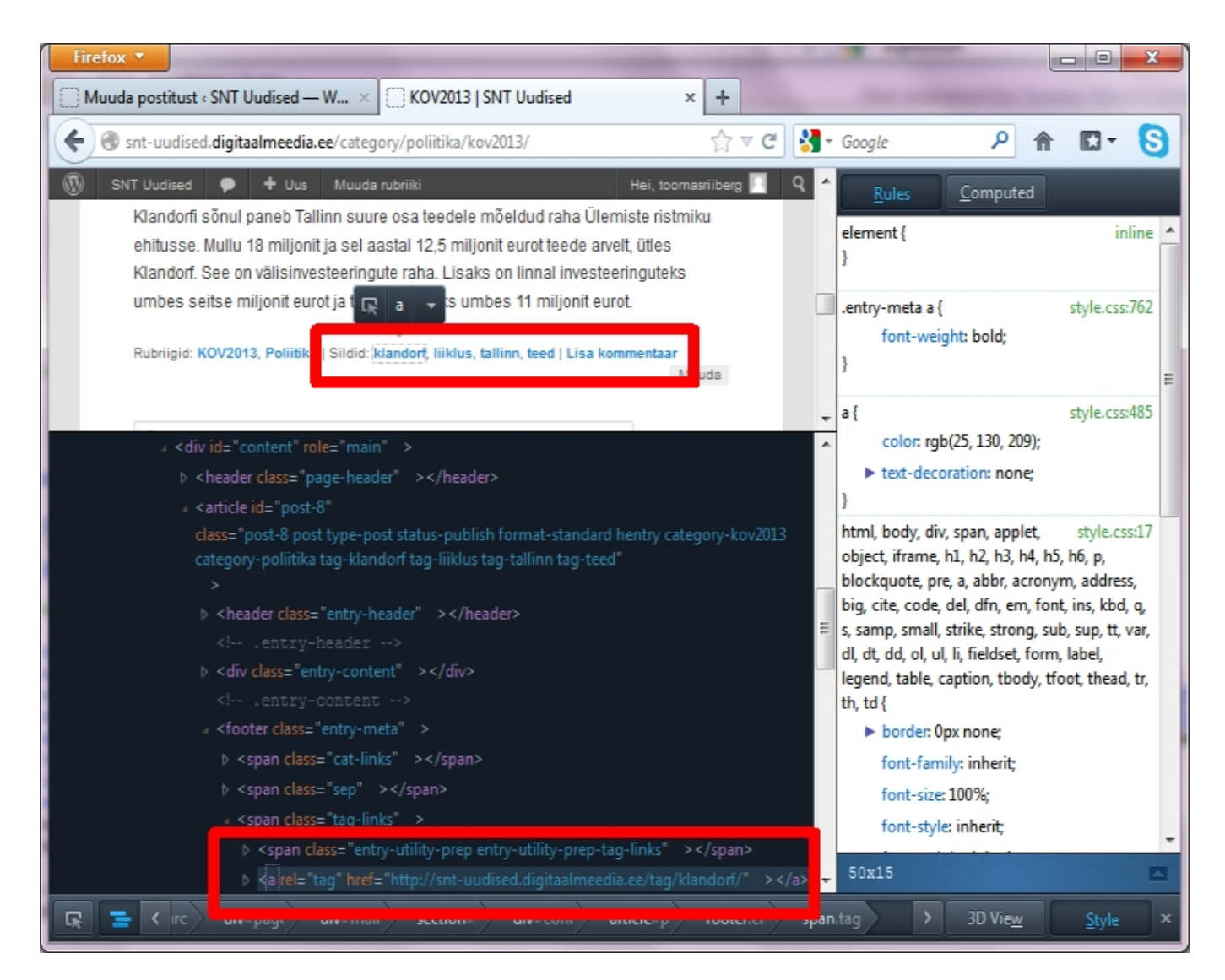

Teemal Twenty Eleven puuduvad meta võtmesõnad (meta-keywords), mis tänapäevaste otsimootorite puhul palju rolli ei mängi, kuid korrektsuse huvides kasutavad mitmetki teemad silte võtmesõnade nimistus.

Sildipilv töös (suurema šriftiga sildid on tähtsamad, sest neid esineb sagedamini postituste küljes):

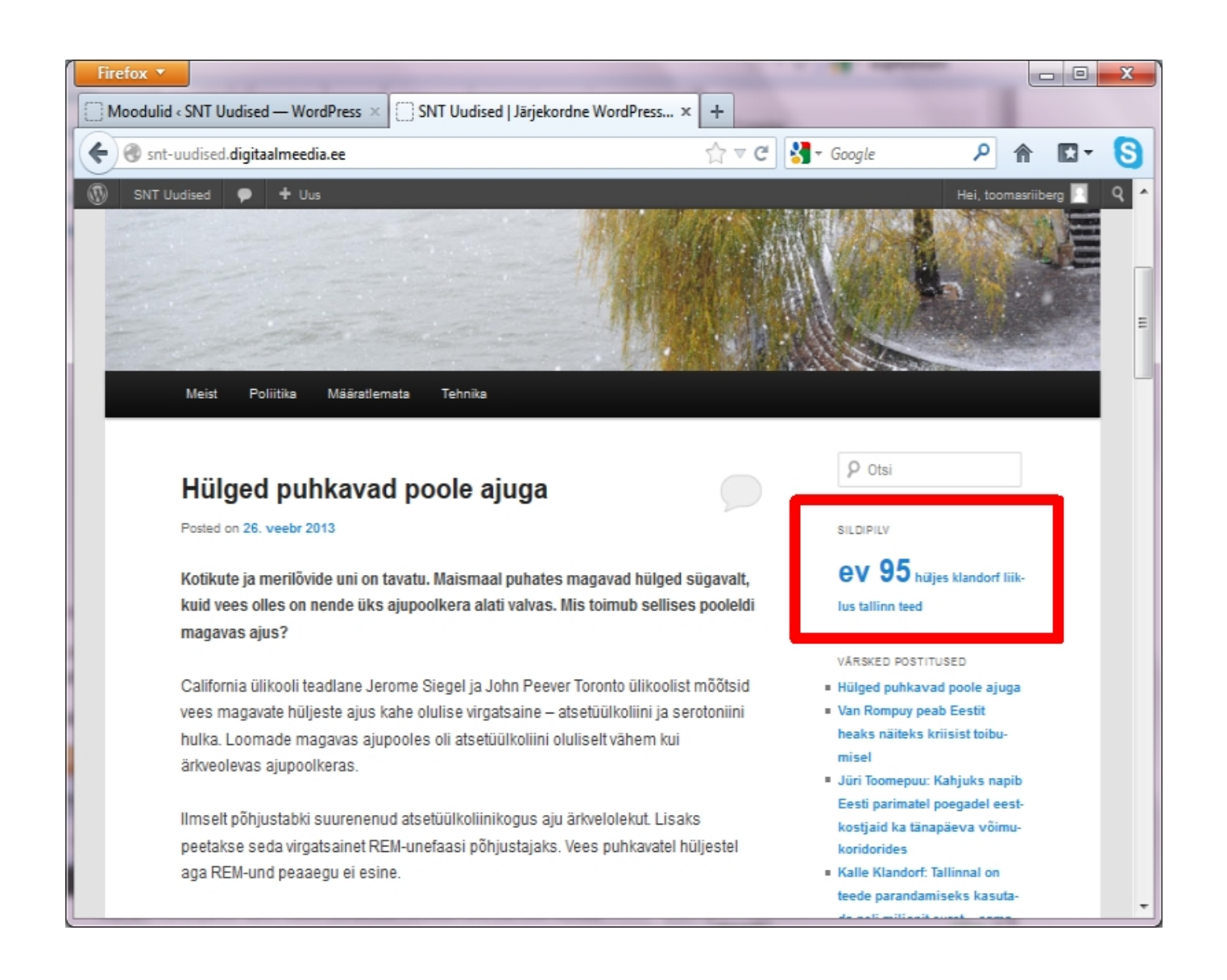

## **Menüüd**

Erinevate WordPressi teemadega on erinevad võimalused lehtede ja postitustega luua menüü struktuuri. Võttes esialgu aluseks WordPress 3xx vaikimisi kujundusteema TwentyEleven, siis on võimalusi kaks:

- Luua lehtedest hierarhia
- Kasutada menüü ehitamise vahendit

Siinkohal vaatame viimast varianti. See võimaldab menüüsse paigutada nii lehti kui ka postituste rubriike.

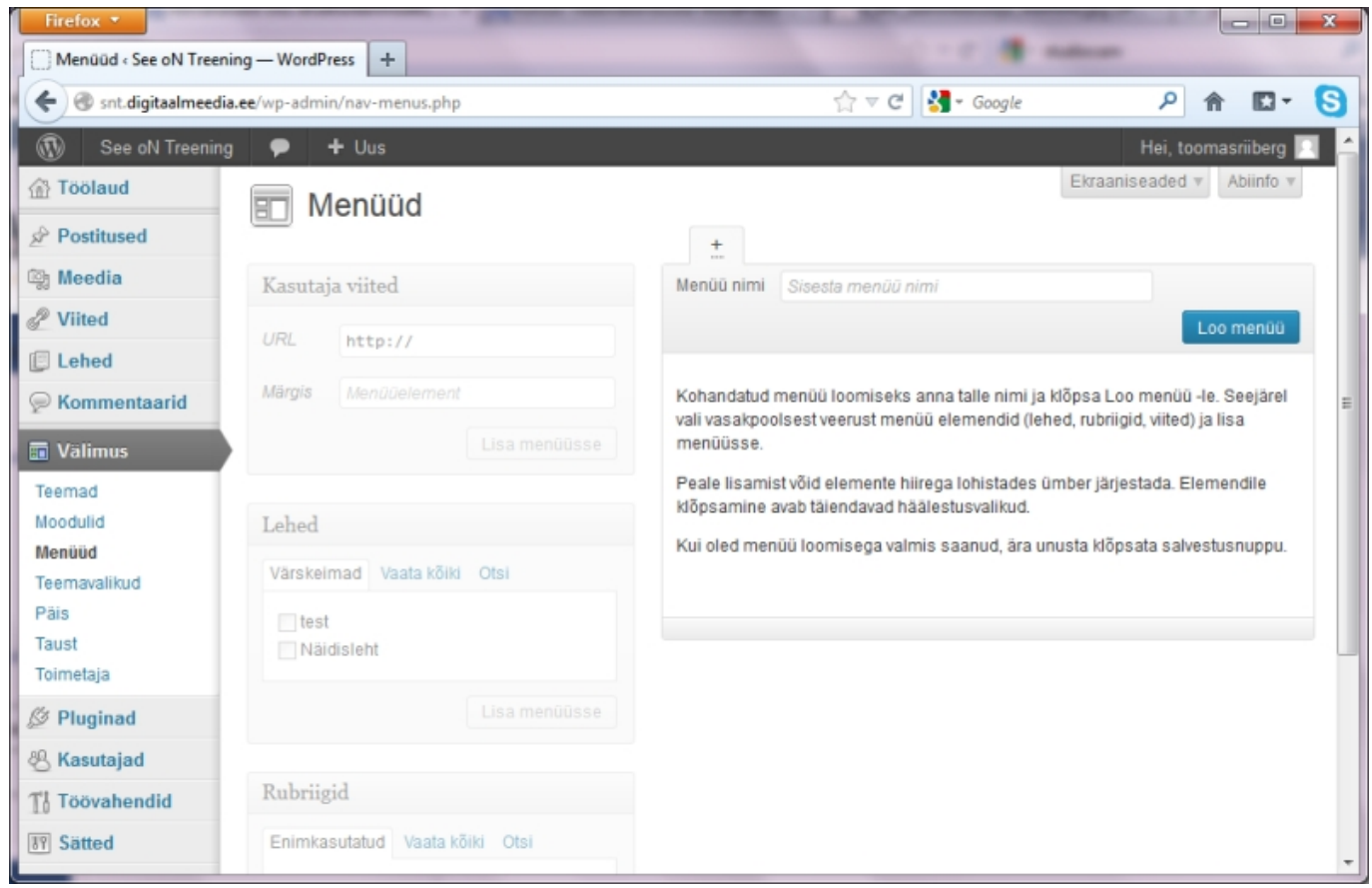

Menüü alustamisel on vaja esiteks valida Menüü nimi: see on enda jaoks, et juhul, kui on mitu menüüd (üks on peamenüü ja teised näiteks moodulitena lisatud), siis oleks teada, mis on mis. Järgmiseks on vaja loodud menüü valida Teemade asukohad valikus peamenüüks (vaata järgmist ekraanipilti).

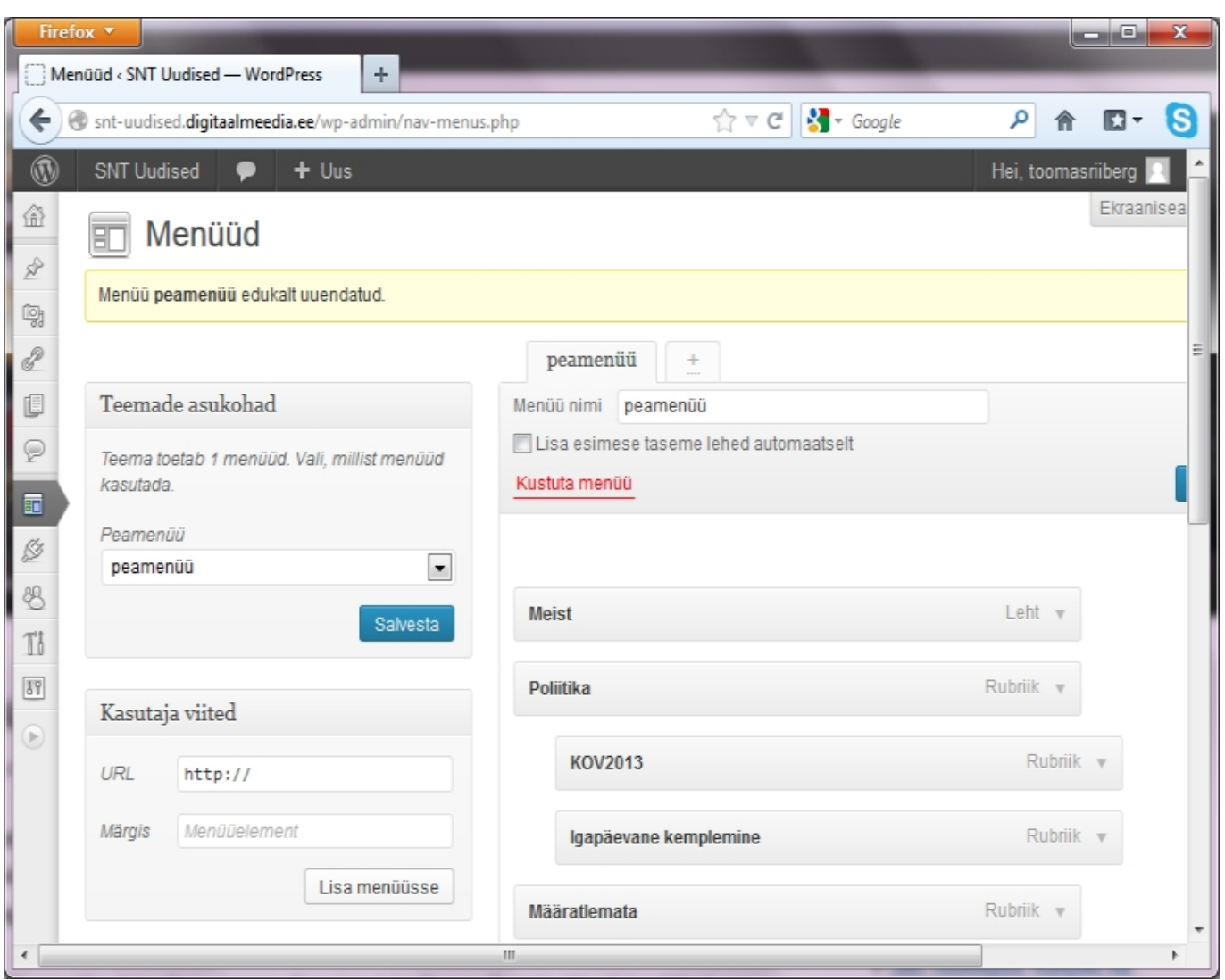

Menüüsse on võimalik lisada:

- Viiteid viidata suvalisele lehele kas selle sama veebi piires või ka välja poole
- Lehed
- Rubriigid postituste rubriigid ja alamrubriigid

Menüüsse lisatud elementide järjestust ja hierarhiat on võimalik hiirega liigutada, võttes kastikesest (näiteks Meist) kinni ning sikutades seda ülesse, alla, paremale ja vasakule.

Tulemus on näiteks näha siin:

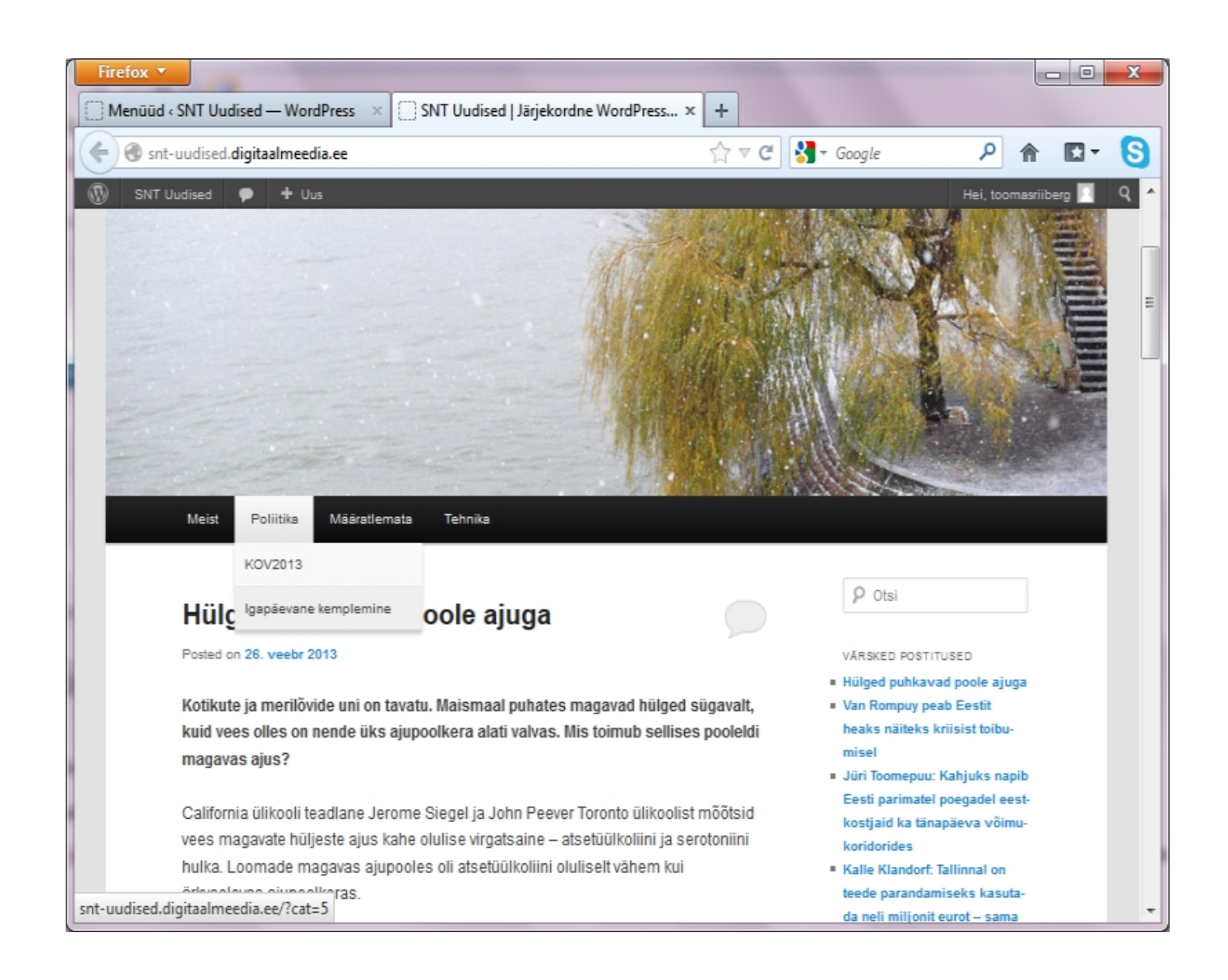

#### **Arutelu ehk kommentaarid**

WordPress võimaldab kõikidele postitustele ning lehtedele kommentaare kirjutada. Esiteks tuleks vaadata kommentaaride sätted üle. Sätted -> Arutelu.

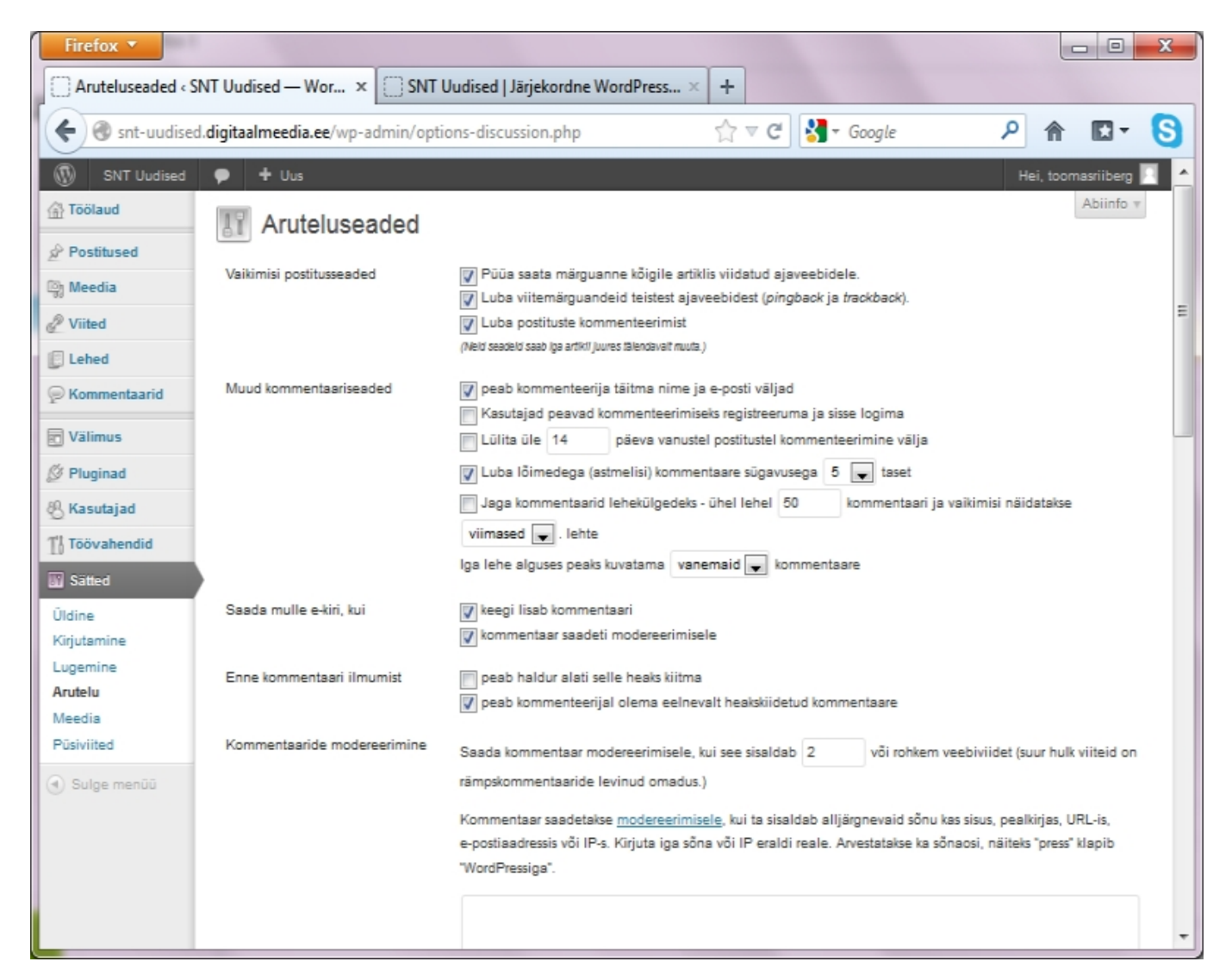

#### **Vaikimisi pistitusseaded**

- Püüa saata märguandeid see toimib sedasi, et kui postituse sees on viited teistele veebidele, siis WordPress üritab teavitada, et antud saidil toimib arutelu samal teemal.
- Luba viitemärguanded sarnane eelmisele, kuid toimib täpselt vastupidi: kui mõnel teisel saidil, kus on märguanded lubatud, toimub arutelu sinu saidil oleva postituse kohta, siis kuvatakse see info postituse või lehe juurde.
- Luba postituse kommenteerimist vaikimisi seade igale postitusele. Iga postituse juures saab vajadusel määrata vastupidist.

#### **Muud kommentaariseaded**

Kõik on eesti keeles päris kenasti lahti seletatud. Märgin siinkohal vaid ära, et "peab kommenteerija täitma nime ja e-posti väljad" on kasulik, et kommenteerijat kuidagigi identifitseerida. Ning "Lülita üle 14 päeva vanustel postitustel kommenteerimine välja" on kasulik, et spämmirobotid ei käiks üle terve saidi vanadele postitustele kommentaare kirjutamas, et saada oma saidile rohkem viiteid. Spämmi vastu võitlemisel aitab ka muuhulgas, kui moderaator igat kommentaari eraldi kinnitama peab. Samas on selleks ka paremaid vahendeid.

TÜ Moodle´i kursus "Veebirakendused WordPressi platvormil (P2AV.TK.557)"

#### **Viited**

Viidete sektsioon pärineb ajast, kui WordPressi peamine eesmärk oli pakkuda platvormi blogide, ehk veebipäevikute pidamiseks. Tollel ajal, seda võib olla raske ette kujutada, kui Facebooki veel ei olnud, viidati oma sõpradele, mõttekaaslastele või kasvõi vaenlastele läbi blogrollide. Blogrollid on viitekogumid, mis võimaldavad struktureerida ja koostada nimekirju teistest veebidest või blogidest, mida autor peab oluliseks. Blogroll, ehk viitekogumik toimib läbi plugina sedasi, et kuvatakse igal veebilehel näiteks paremas või vasakus ääres.

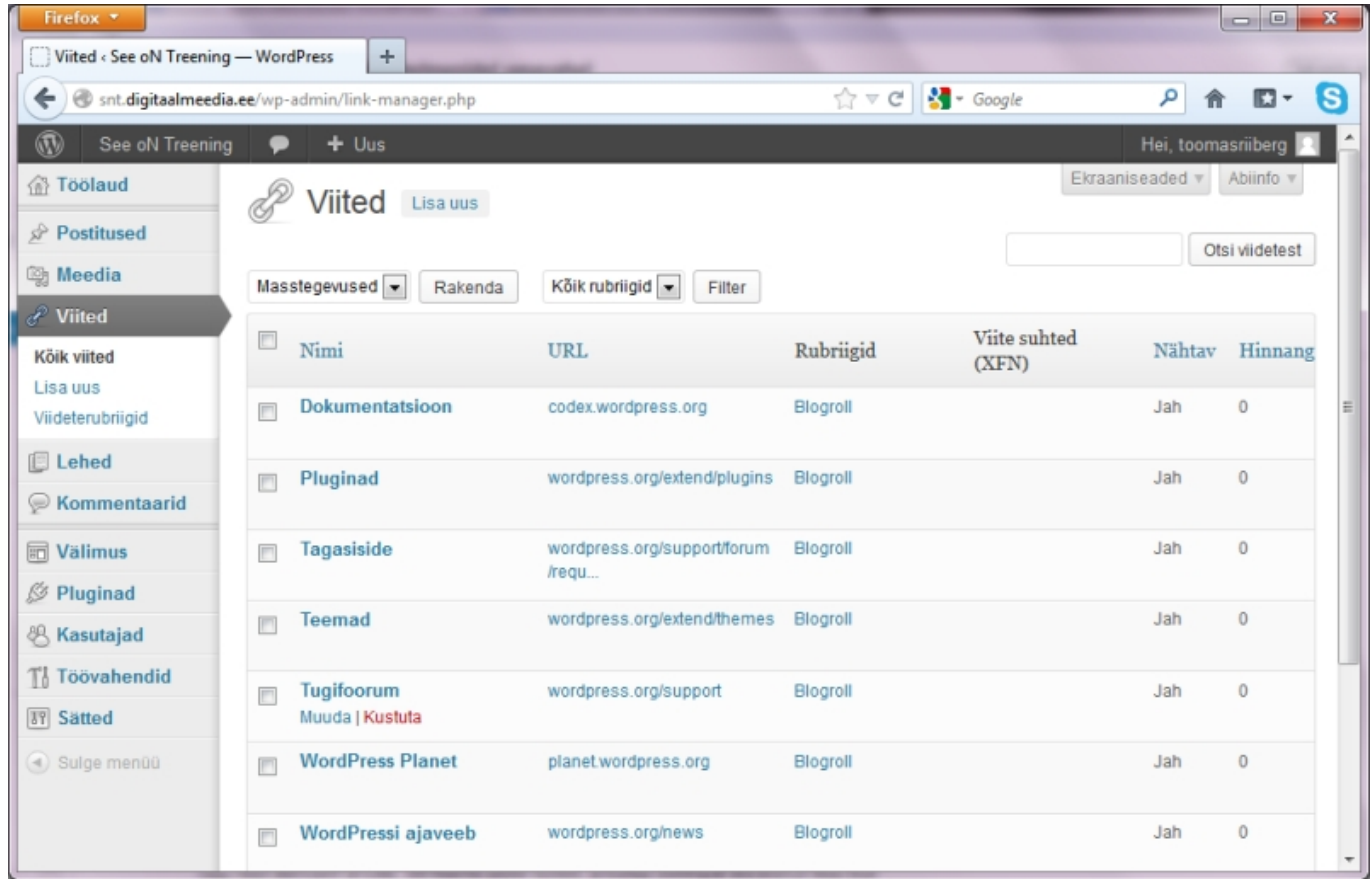

WordPressi installeerides tuleb kaasa terve hulk viiteid, mis on automaatselt rubriigis "Blogroll". WordPressi arendajale on need igati kasulikud, kuid vaevalt, et neid on mõtet oma lugejatele näidata. Masstegevuste abil on võimalik blogroll hetkega tühjaks teha, kuid siinkohal võiks pigem läheneda asjale selliselt, et teha endale isiklik rubriik (Viited -> Viiterubriigid), ning oma lemmikud juba sinna lisada.

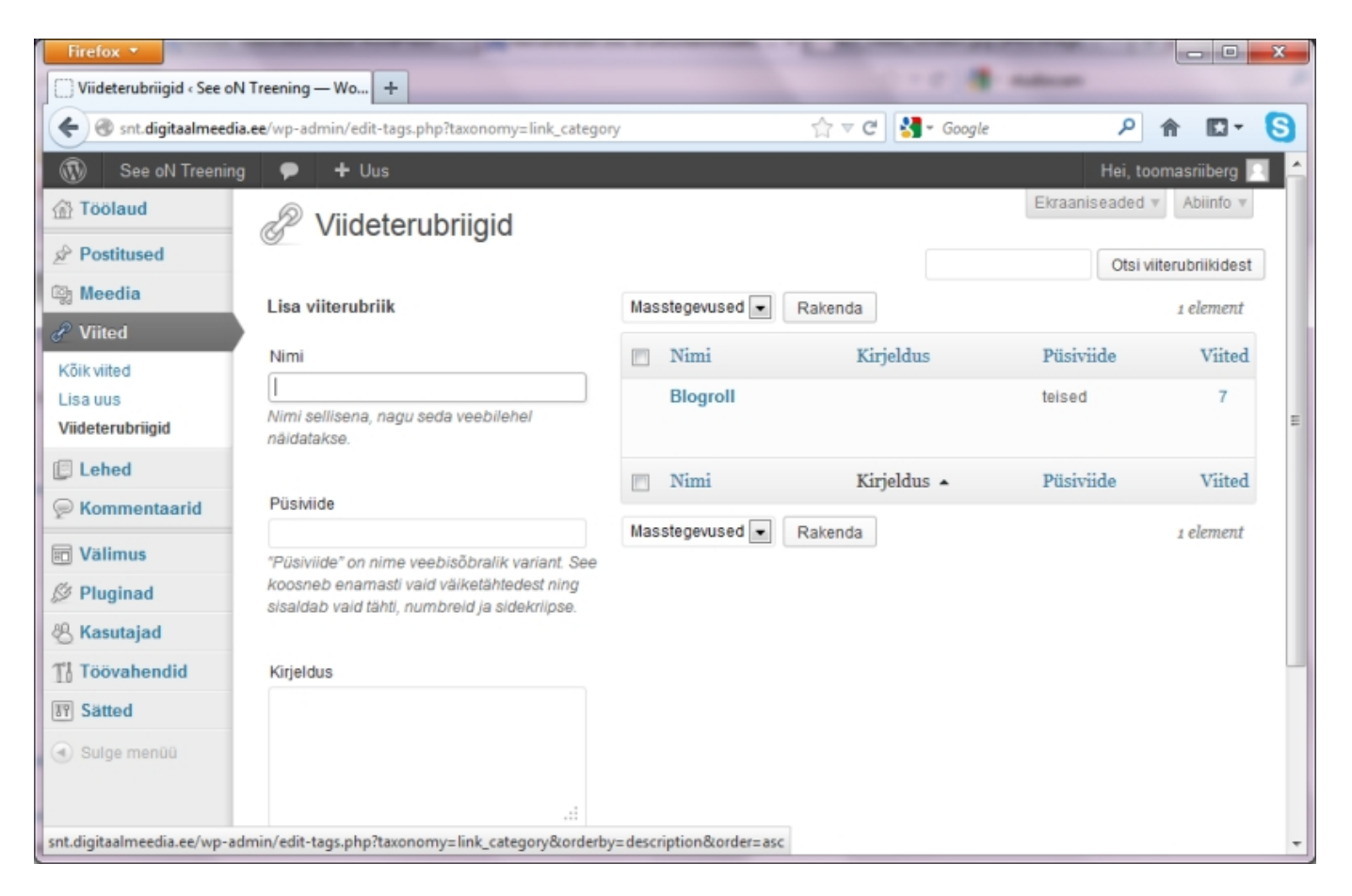

Viiterubriikide lisamine on lihtne. Samuti on võimalik neid ühe hetkega kustutada, mis tähendab seda, et kuigi rubriik kustub, siis viiteid ei kustutata. Erinevates WP versioonides on antud juhul viide liikunud kas esmaselt loodud rubriiki või siis jäänud üldse ilma rubriigita.

Kuna puudub tõenäosus, et viited veel kunagi väga populaarseks saavad, siis aja kokkuhoiu mõttes jääb viidete täpsete parameetrite lahtiseletamine vajadusel foorumis arutamiseks.

Viidete kuvamiseks lehel on vaja lisada moodul viited (Välimus -> Moodulid). Ning vedada see saadaolevatest lisamoodulitest mõnesse külgpaani või muusse moodulialasse.

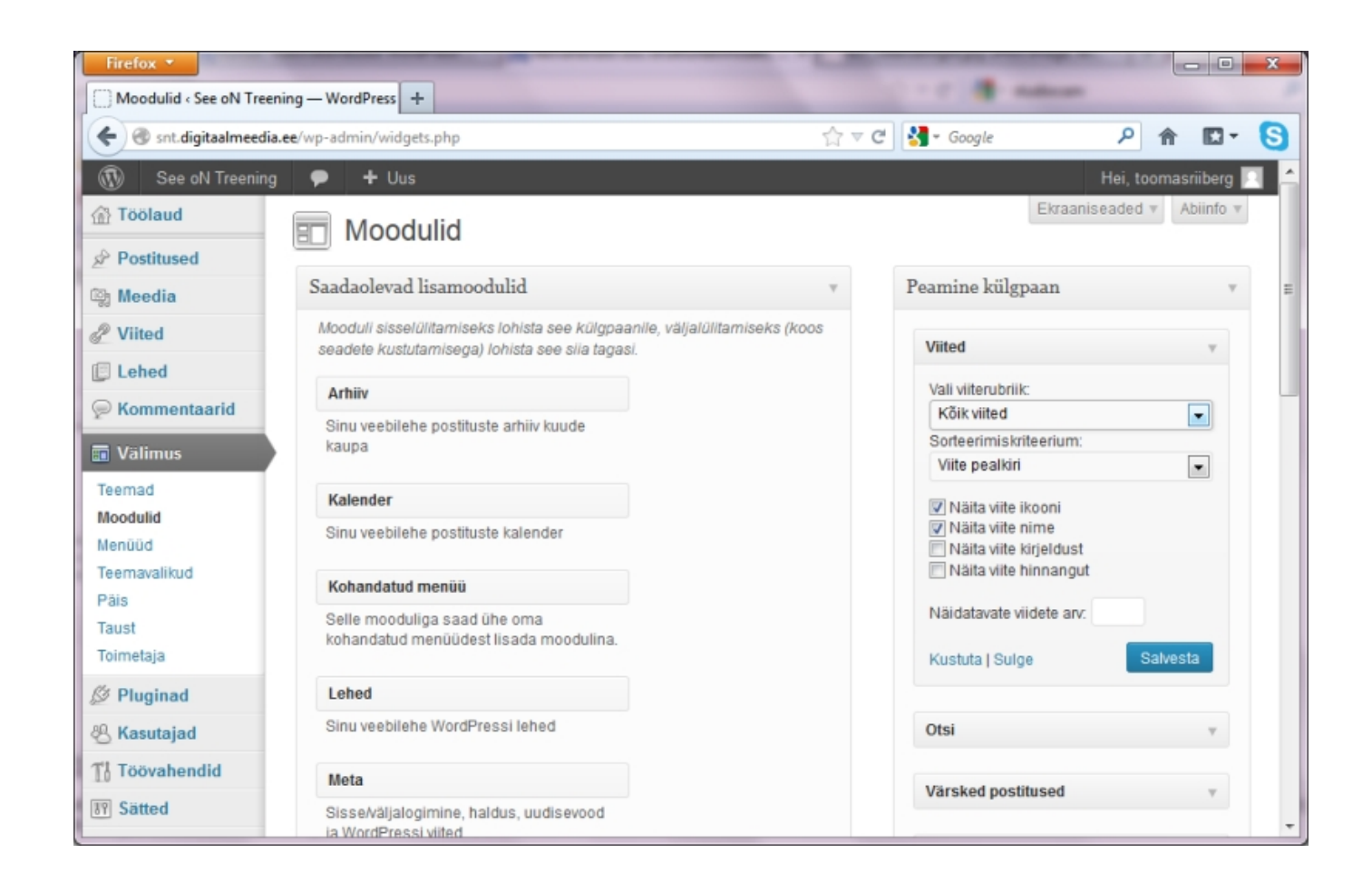